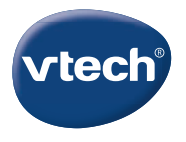

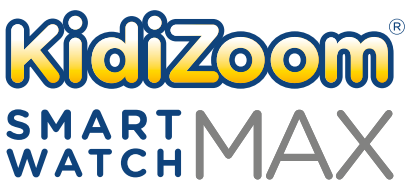

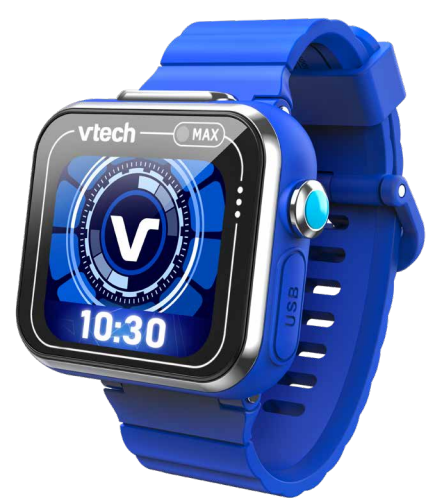

# Manuel d'utilisation

# **INTRODUCTION**

Vous venez d'acquérir la **KidiZoom**® **Smartwatch MAX** de **VTech**®. Félicitations ! La montre **KidiZoom**® **Smartwatch MAX** de **VTech**® contient deux objectifs qui permettent à l'enfant de capturer des vidéos ou faire des selfies. Il peut également jouer à des jeux seul ou à 2, lire l'heure, écouter des mélodies et personnaliser son cadran.

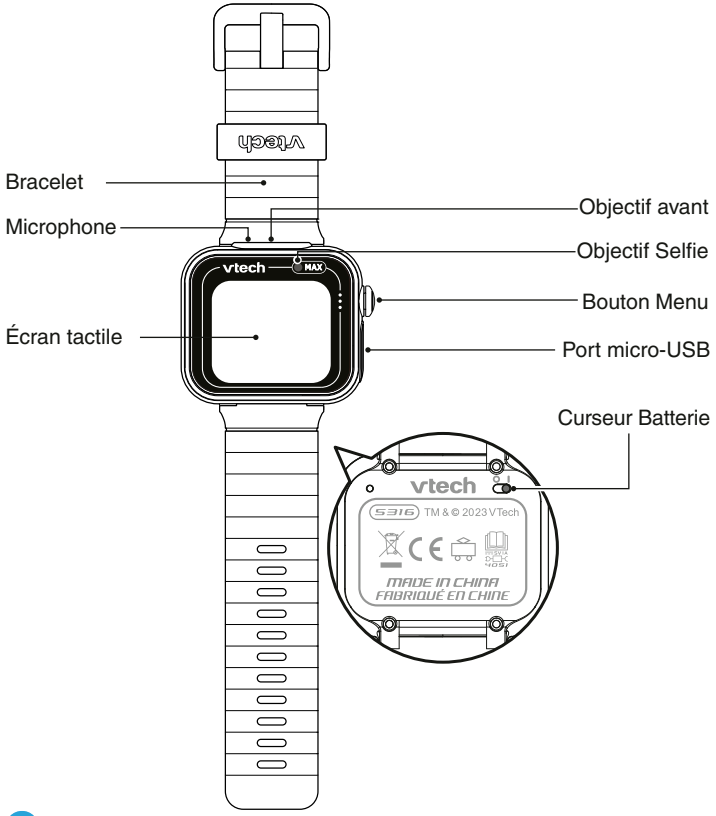

#### **1. Bouton Menu**

À partir du mode Horloge :

Appuie sur ce bouton pour afficher le menu et choisir d'autres activités.

Maintiens-le appuyé pendant 2 secondes pour éteindre l'écran.

À partir du menu :

Appuie sur ce bouton pour revenir à l'heure.

Dans les autres activités :

Appuie sur ce bouton pour revenir à l'écran précédent.

#### **2. Port micro-USB**

Connecte la montre à ton ordinateur avec le câble micro-USB fourni pour transférer des fichiers et charger la montre.

# CONTENU DE LA BOÎTE

- **KidiZoom**® **Smartwatch MAX**
- Câble micro-USB
- Guide de démarrage rapide

#### **ATTENTION :**

Pour la sécurité de votre enfant, débarrassez-vous de tous les produits d'emballage tels que rubans adhésifs, feuilles de plastique, attaches, étiquettes, cordons et vis d'emballage. Ils ne font pas partie du jouet.

Il est conseillé de conserver ce manuel d'utilisation car il comporte des informations importantes.

#### **WARNING**

All packing materials such as tape, plastic sheets, packaging locks, removable tags, cable ties, cords and packaging screws are not part of this toy and should be discarded for your child's safety.

#### **NOTE**

Please save this Instruction Manual as it contains important information.

Le plastique sur l'écran de la montre est un produit d'emballage. Le retirer avant d'utiliser le jouet.

Les parties métalliques de l'appareil sont isolantes.

La batterie de ce produit ne doit pas être jetée avec les ordures ménagères. Cette batterie est recyclable. Veuillez suivre les règles en vigueur concernant le recyclage des produits.

Le jouet doit uniquement être connecté à des équipements portant l'un des symboles suivants :  $\Box$  ou  $\hat{\oplus}$ 

Ce jouet contient des piles non remplaçables.

**ATTENTION !** Ne convient pas aux enfants de moins de 36 mois. Jouet électronique pouvant être branché à un transformateur. Danger de choc électrique.

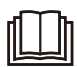

**ATTENTION !** Pour charger l'appareil, utiliser uniquement le câble micro-USB fourni ou un adaptateur/transformateur USB VTech 5V / 1A, modèle 80-405149 (vendu séparément).

#### Informations de sécurité lors de l'utilisation d'une alimentation électrique pour jouets

- Le jouet doit uniquement être utilisé avec une source d'alimentation électrique pour jouets.
- La source d'alimentation n'est pas un jouet.
- Attention ! Le jouet ne convient pas aux enfants de moins de 36 mois.
- Le jouet ne doit pas être raccordé à un nombre de sources d'alimentation supérieur à celui recommandé.
- Ne jamais exposer à l'humidité un jouet branché sur le secteur.
- Vérifier régulièrement l'état de la source d'alimentation (fiches de raccordement, boîtier, prise ou toute autre pièce). Ne pas utiliser une source d'alimentation endommagée pour éviter tout risque d'incendie, de choc électrique ou de dommage corporel.
- Les sources d'alimentation ne sont pas destinées à être utilisées comme jouets, et l'utilisation de ces produits par les enfants doit se faire sour la surveillance des parents.

# CARACTÉRISTIQUES DU PRODUIT

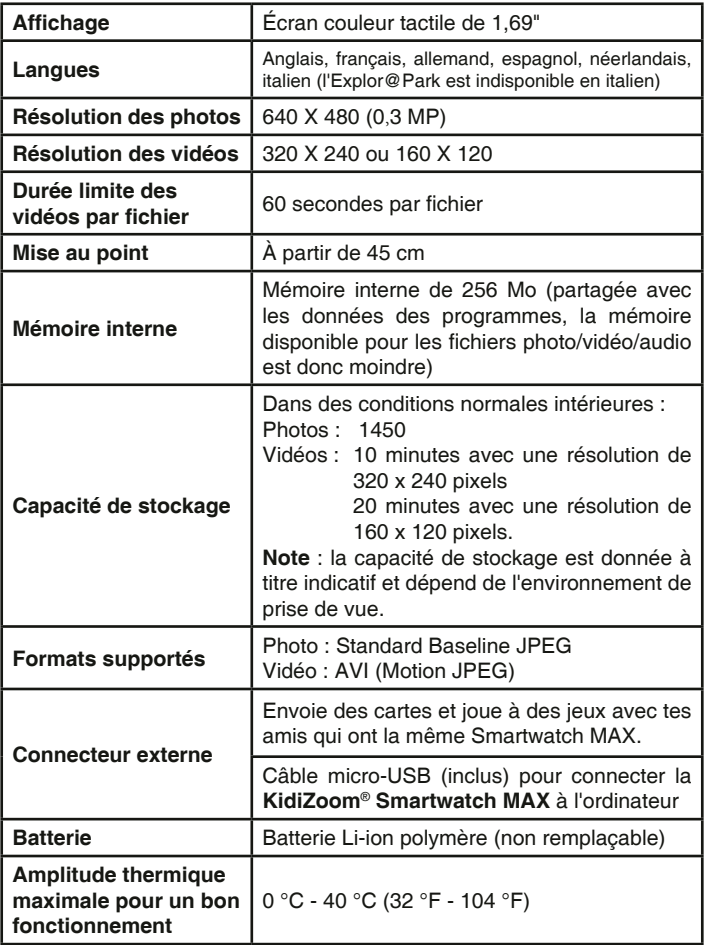

### ATTENTION :

Comme avec d'autres objets portés près du corps de manière prolongée, la montre **KidiZoom**® **Smartwatch MAX** pourrait éventuellement provoquer une irritation. L'humidité, la transpiration, l'eau savonneuse ou d'autres agents irritants peuvent s'incruster sous le bracelet et rester en contact avec la peau. En prévention, nous recommandons fortement aux enfants de ne pas porter la montre pendant la nuit, de l'enlever dès le moindre signe d'irritation, et de garder le bracelet sec et propre. Par ailleurs, vérifiez que le bracelet de votre enfant ne soit ni trop serré, ni trop lâche. Si vous observez des rougeurs, gonflements ou autre irritation, veuillez consulter un médecin avant de remettre la montre.

# POUR COMMENCER À JOUER…

### CURSEUR BATTERIE

Lors de la première utilisation de la **KidiZoom**® **Smartwatch MAX**, déplacer le curseur Batterie situé au dos de la montre sur la position ON. (voir schéma ci-contre).

Si le curseur n'est pas dans cette position, il ne sera pas possible de recharger la montre ni de jouer aux activités.

**Note** : en cas d'utilisation quotidienne, il n'est pas nécessaire de déplacer le curseur pour éteindre la montre. Il est recommandé de recharger intégralement la batterie avant d'utiliser la montre. Un rechargement intégral dure environ 3 heures et demie.

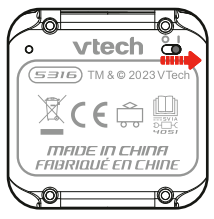

### CHARGEMENT DE LA BATTERIE

**Note**: le chargement de la batterie doit être effectué par un adulte.

La montre doit être complètement chargée avant la première utilisation. Pour cela, la brancher à un ordinateur avec le câble micro-USB inclus. Suivre les étapes ci-dessous :

- S'assurer que la batterie est sur la position ON avant de recharger.
- Soulever le cache en caoutchouc protégeant le port micro-USB sur le côté de la montre.
- Insérer le câble micro-USB (petite prise) dans le port micro-USB de la montre.
- Insérer la grande extrémité du câble micro-USB fourni dans un appareil muni d'un port USB (sortie DC 5V 1A) indiqué par les symboles Classe II  $\Box$  ou Classe III  $\langle \hat{\mathbb{I}} \rangle$ . Ou, utilisez un adaptateur secteur VTech AC/ DC de référence 80-405149 vendu séparément pour charger la montre.
- Une fois la connexion réussie, le symbole de la batterie en chargement sera affiché sur l'écran.
- Vérifier régulièrement le chargement.
- Lorsque la batterie est intégralement chargée, un message s'affiche sur l'écran, puis l'écran s'éteint. Débrancher la montre de l'ordinateur.

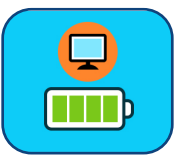

**Note** : le chargement intégral de la batterie dure environ 3 heures et demie. La durée du rechargement dépend de l'alimentation électrique, du niveau de la batterie avant chargement et de la température ambiante de l'environnement de chargement. L'amplitude thermique maximale pour un bon fonctionnement est 0 - 40 °C.

### PRÉCAUTIONS LORS DU CHARGEMENT :

Utiliser le câble **VTech**® micro-USB fourni ou un adaptateur secteur Vtech AC/DC 80-405149 (vendu séparément) branché à un équipement avec un port USB (sortie DC 5V 1A) avec la mention suivante :  $\Box$  ou  $\langle \hat{\mathbb{D}} \rangle$ . Ne pas charger avec un autre câble. Avant toute utilisation, vérifier que le cordon du câble ne montre aucune incision ni fil électrique apparent. S'assurer que les extrémités ne contiennent pas de trace de résidus ou de liquide (eau, jus de fruits, etc). Pendant le chargement, l'appareil doit être sec et les extrémités du câble ne doivent contenir aucune saleté. Brancher le câble dans la bonne direction. Si l'appareil est en marche lorsqu'il est connecté à l'ordinateur, une fenêtre pourrait apparaître sur l'écran de l'ordinateur demandant l'accès au lecteur.

Ne jamais laisser l'appareil sans supervision lors du chargement. Afin d'éviter une surchauffe de l'appareil connecté, veiller à ne pas poser l'appareil sur une surface souple pendant le chargement. Le chargement complet de la batterie dure environ 3 heures et demie. Débrancher l'appareil lorsqu'il est complètement chargé. Ne pas laisser l'appareil se charger pendant plus de 5 heures.

Cet appareil ne peut pas être chargé avec un chargeur sans fil.

## MESSAGES D'ERREUR

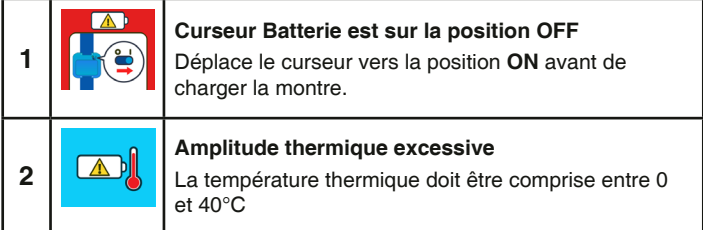

# DURÉE DE LA BATTERIE

La durée de la batterie dépend de l'utilisation de la montre. Comme tout appareil électronique, plus l'usage est fréquent et plus la batterie se décharge rapidement. Certaines activités, comme l'appareil photo et la caméra, consommeront davantage de batterie. La batterie restante est indiquée dans le coin supérieur droit de l'écran d'accueil. Quand la batterie est faible, charger la montre. Lorsque le niveau est trop bas, la montre s'éteindra automatiquement jusqu'à ce qu'elle soit complètement chargée.

### **Durée d'utilisation de la batterie**

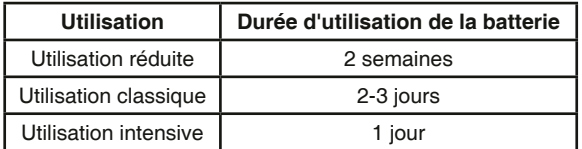

**Note** : la durée d'utilisation de la batterie est basée sur une utilisation avec extinction automatique de l'écran lorsque la montre n'est pas utilisée.

### **Entretien de la batterie**

Charger régulièrement la batterie pour garder une performance optimale, même si la montre n'est pas utilisée. Par exemple, charger la montre tous les 6 mois.

Déplacer le curseur sur la position OFF, seulement lorsque la montre n'est pas utilisée pendant une longue période. Le déplacer sur la position ON pour recharger la montre.

- Les jouets **VTech**® sont des équipements électriques et électroniques (EEE) qui, en fin de vie, feront l'objet d'une collecte sélective en vue de leur recyclage. Ainsi, afin de préserver l'environnement, **VTech**® vous recommande de retirer et de jeter vos piles usagées dans les containers prévus à cet effet, puis de déposer le jouet en fin de vie dans les points de collecte mis à disposition dans les magasins ou dans votre commune.
- Le symbole de la poubelle barrée sur les produits et les piles ou sur leur emballage respectif indique que les équipements électriques et électroniques ainsi que les piles ne doivent pas être jetés dans les déchets ménagers car ils contiennent des substances pouvant être néfastes à l'environnement et à la santé.

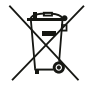

- Lorsque les symboles Hg, Cd ou Pb sont indiqués, cela signifie que la pile contient plus de mercure (Hg), cadmium (Cd) ou plomb (Pb) que la valeur spécifiée dans la Directive 2006/66/CE sur les piles et les accumulateurs.
- La barre solide sous le symbole de la poubelle barrée indique que le produit a été placé sur le marché après le 13 août 2005.
- Contribuez à la protection de l'environnement en triant vos produits et piles usagés.
- Pour plus d'informations sur la collecte et le tri des piles usagées, vous pouvez visiter le site Internet http://www.corepile.fr.
- Pour plus d'informations sur le tri des produits électriques et électroniques, vous pouvez contacter notre service consommateurs.

# RÉSISTANCE À L'EAU

- La montre résiste à la pluie et aux éclaboussures. Cependant, veuillez suivre les instructions suivantes pour ne pas endommager la montre.
- Ne pas immerger la montre et ne pas l'utiliser sous la douche et dans le bain.
- Recouvrir le port micro-USB avec le cache en caoutchouc lorsqu'il n'est pas utilisé afin de le protéger des gouttes d'eau.

# POUR COMMENCER À UTILISER LA MONTRE KIDIZOOM® SMARTWATCH MAX

S'assurer que le curseur Batterie est sur la position ON et charger la batterie avant de commencer.

### CHOISIR LA LANGUE

Lors de la première utilisation, appuyer sur le bouton Menu. L'écran de sélection des langues apparaît. Toucher la langue souhaitée puis la coche  $\bullet$  S'il est demandé, choisis aussi le pays, puis la coche  $\bullet$ .

### DATE ET HEURE

L'écran de sélection de la date et heure apparaît.

Déplacer le doigt vers le haut ou vers le bas pour choisir le jour, le mois, l'année, l'heure et les minutes. Toucher la coche **pour confirmer.** 

### **COMMENCER**

Lorsque l'heure est affichée à l'écran, appuyer sur le **bouton Menu** pour aller au menu principal.

### EXTINCTION AUTOMATIQUE

Afin de préserver la durée de vie de la batterie, l'écran s'éteindra automatiquement après une courte période d'inactivité dans le mode Horloge.

**Note**: l'extinction automatique de l'écran peut être réglée dans Réglages/ Réglages avancés/Affichage de l'heure. Se référer à la section « Réglages » de ce manuel. Dans les autres activités, la montre retournera automatiquement dans le mode Horloge après 1 minute d'inactivité. En mode Caméra, la montre quittera le mode après 3 minutes d'inactivité.

# TRANSFERT DE FICHIERS

Il est possible de connecter la **KidiZoom**® **Smartwatch MAX** à un PC ou à un ordinateur Mac en utilisant le câble micro-USB inclus. Une fois la montre connectée, vous pourrez transférer des fichiers entre la montre et l'ordinateur. Suivre les instructions suivantes pour établir la connexion.

- Soulever la protection du port micro-USB sur le côté de la montre.
- Insérer le câble micro-USB (petite prise) dans le port micro-USB de la montre.
- Brancher l'autre extrémité du câble micro-USB (grande prise) sur le port USB de l'ordinateur.
- Deux disques amovibles appelés « VTech 5316» et « VT SYSTEM » apparaîtront. Utiliser le disque « VTech 5316 » pour transférer des fichiers. Le disque « VT SYSTEM » stocke les données du système et son accès est impossible.

**Note** : une fois la montre connectée à l'ordinateur, ne pas la débrancher lorsqu'elle est en train de télécharger. Lorsque le téléchargement est terminé, débrancher la montre en suivant les étapes pour déconnecter en toute sécurité un appareil d'un ordinateur. Vous pourrez ensuite retirer la montre de l'ordinateur. Pour éviter d'éventuels dégâts à la **KidiZoom**® **Smartwatch MAX**, s'assurer que la protection en caoutchouc recouvre intégralement le port micro-USB de la montre lorsqu'elle n'est pas branchée au câble.

#### **Pour enregistrer sur ordinateur les photos et les vidéos prises par la KidiZoom**® **Smartwatch MAX :**

- Ouvrir le dossier DCIM dans le disque amovible « VTech 5316 ».
- Les fichiers photo et vidéo seront placés dans un sous-dossier. Les copier et les coller sur un ordinateur pour les sauvegarder.

#### **Pour enregistrer sur ordinateur les fichiers vocaux de la KidiZoom**® **Smartwatch MAX :**

- Ouvrir le dossier VOICE dans le disque amovible « VTech 5316 ».
- Copier les fichiers et les coller sur un ordinateur pour les sauvegarder.

#### **Pour transférer des fichiers photo et vidéo sur la KidiZoom**® **Smartwatch MAX :**

- Choisir les photos et les vidéos que vous souhaitez transférer depuis votre ordinateur.
- Ouvrir le dossier DOWNLOAD dans le disque amovible « VTech 5316 ». Copier les photos dans le sous-dossier PHOTO et les vidéos dans le sous-dossier VIDEO.

**Note** : ne pas transférer de photos ou de vidéos enregistrées avec un autre appareil que la **KidiZoom**® **Smartwatch MAX** car le format des fichiers pourrait ne pas être compatible.

### **CONFIGURATION MINIMALE REQUISE POUR L'INSTALLATION DU LOGICIEL**

Configuration PC :

CPU: Pentium® 4 ou supérieur Mémoire : 256 Mo RAM Disque dur d'une capacité de 300 Mo Résolution de l'écran : 1024 x 768 Port USB requis Microsoft® Windows® 10 ou supérieur Configuration MAC : Processeur Intel ou Apple ARM (M1) Mémoire : 512 Mo RAM Disque dur d'une capacité de 300 Mo Port USB requis macOS 10.12 ou supérieur.

\*Une connexion Internet est nécessaire pour activer les fonctions sur un PC ou un MAC.

Microsoft® Windows® et/ou tout autre produit Microsoft mentionné sont soit des marques de Microsoft Corporation, soit des marques de Microsoft Corporation déposées aux États-Unis et/ou dans d'autres pays. Adobe®, le logo Adobe® et Flash® sont des marques d'Adobe Systems Incorporated aux États-Unis et dans d'autres pays. Intel, Pentium sont des marques d'Intel Corporation aux États-Unis et dans d'autres pays. Macintosh et les logos Mac sont des marques déposées d'Apple Inc, aux États-Unis et dans d'autres pays. Les noms de produits mentionnés sont soit des marques déposées, soit des marques commerciales de leurs sociétés respectives.

# ACTIVITÉS

### **Affichage de l'heure**

Lorsque tu appuies sur le **bouton Menu**, l'heure s'affiche à l'écran.

- Penche la montre dans différentes directions pour obtenir un effet 3D sur le cadran. L'effet 3D peut être activé ou désactivé dans les paramétrages de la montre.
- Déplace ton doigt vers la gauche ou vers la droite pour faire défiler les cadrans.
- Pour entendre l'heure prononcée, fais glisser ton doigt de haut en bas sur l'écran pour faire apparaître le menu. Lorsque l'icône représentant une bouche apparaît sur l'écran, touche-la pour entendre l'heure prononcée à haute voix. Déplace ton doigt vers le haut pour faire disparaître ce menu.

#### **Menu d'accueil**

Déplace ton doigt vers la gauche ou vers la droite pour faire défiler le menu et voir les différentes icônes d'activités.

**Note** : si les jeux (Attrape-monstres, Rapido action, les jeux classiques, le puzzle, la chasse au trésor) sont désactivés dans le contrôle parental, leurs icônes n'apparaîtront pas dans le menu principal. L'ordre des icônes sera alors différent.

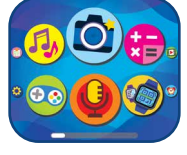

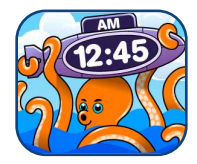

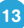

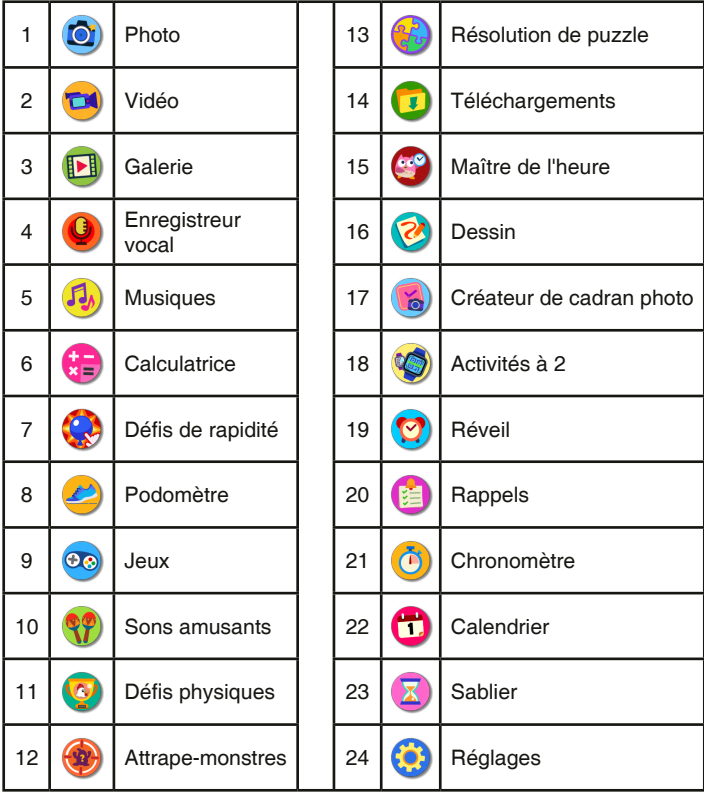

### **Raccourcis**

Fais glisser ton doigt de haut en bas pour découvrir les raccourcis, pour ajuster le volume sonore, la luminosité et entendre l'heure.

Tape en dehors du cadre pour revenir à l'écran précédent.

**Note :** les raccourcis ne sont pas disponibles dans les Réglages.

**1. Photo**

- Touche  $\bigcirc$  pour prendre une photo. Touche  $\bigcirc$ pour changer d'objectif et te prendre en selfie.
- Pour voir les différents effets spéciaux, appuie sur l'étoile **et le pluis**, puis fais glisser ton doigt vers la gauche ou la droite pour choisir un effet. Appuie sur l'icône de l'étoile pour sortir des effets spéciaux.
- Touche  $\triangleright$  pour voir ta photo.

### **2. Vidéo**

- Touche pour commencer un enregistrement. Pour l'arrêter, touche ...
- Touche **(C)** pour changer d'objectif et te filmer en selfie.
- Pour voir les différents effets spéciaux, appuie sur l'étoile , puis fais glisser ton doigt vers la gauche ou la droite pour choisir un effet. Appuie sur l'icône de l'étoile pour sortir des effets spéciaux.
- Touche  $\triangleright$  pour voir le dernier enregistrement.

### **3. Galerie**

Tu pourras visionner tes photos et vidéos ici dans la galerie.

- Touche pour voir une vidéo.
- Touche  $\Box$  pour voir tes photos sur fond musical.
- Touche **W** pour voir le menu de suppression.

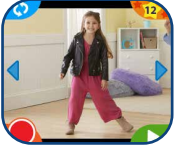

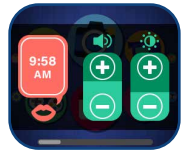

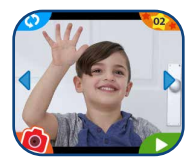

**Note** : pour supprimer toutes les photos et les vidéos, touche l'icône de la flèche du bas et suis les instructions pour continuer. Touche l'icône « pour rembobiner ou l'icône  $\gg$  pour avancer rapidement.

### **4. Enregistreur vocal**

Tu peux enregistrer ta voix dans la limite d'une minute par fichier et ajouter des effets amusants à ta voix.  $M$ V0001

Touche l'icône **Enregistrement** pour commencer l'enregistrement. Pendant l'enregistrement, touche l'icône **Stop** à l'écran pour arrêter.

Passe ton doigt à l'écran pour voir le fichier précédent ou suivant. Touche l'icône **magique** pour afficher des effets de voix à l'écran.

Il y a 5 effets de voix. Lorsqu'un effet de voix est affiché à l'écran, touche l'icône des flèches Gauche ou Droite pour voir d'autres effets de voix. Touche « **Sauvegarder** » pour enregistrer la voix avec l'effet en tant que nouveau fichier. Pour sortir du menu des effets de voix, touche une nouvelle fois l'icône **magique** ou appuie sur le **bouton Menu**.

Pour supprimer un fichier vocal, touche l'icône **Poubelle** et touche la coche pour confirmer.

### **5. Musiques**

Tu trouveras ici plus de 20 mélodies incluses.

- Touche l'icône de l'album pour écouter les mélodies de cet album.
- Touche l'icône Lecture pour commencer la musique, l'icône Tout répéter (A). Répéter une seule fois **(ii)** ou Ne pas répéter **d'** pour choisir les différents modes.
- Touche **Ou D** pour revenir à la mélodie précédente ou écouter la suivante.

**Note** : pour économiser de la batterie, cette activité se mettra automatiquement en mode Horloge après 15 minutes d'écoute.

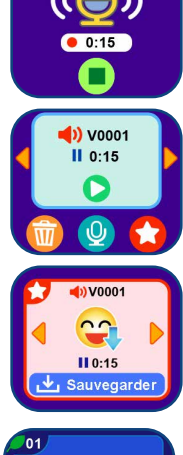

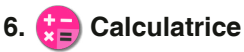

- Touche les flèches pour changer les valeurs.
- Touche le symbole = pour voir ton résultat.

# **7. Défis de rapidité**

Joue et bats des records de rapidité !

- Rapido action
- Crêpes party
- L'intrus

### **Rapido action**

Tape dans les mains, saute, souffle, connecte des points... !

Écoute les instructions et exécute les consignes le plus vite possible !

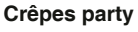

Touche les crêpes lorsqu'elles sont cuites. Regarde bien l'indice de la cuisson parfaite avant de les retourner.

#### **L'intrus**

Trouveras-tu les différences entre les dessins ?

Touche les différences de n'importe quel côté. Les mauvaises réponses te feront perdre une vie.

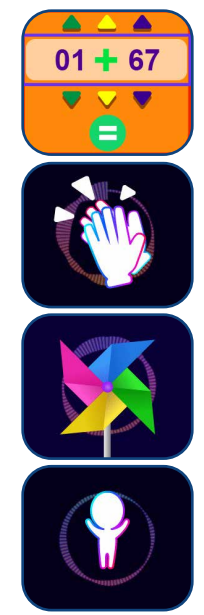

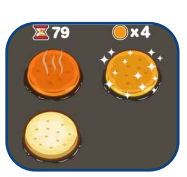

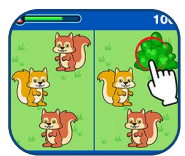

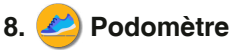

La fonction Podomètre t'indique combien de pas tu fais lorsque tu marches ou lorsque tu cours. Porte la montre à ton poignet pour que les données soient précises.

- Touche l'icône **Lecture** pour démarrer le podomètre. Le comptage s'arrête automatiquement à la fin de la journée ou lorsque tu appuies sur l'icône **Stop**.
- Touche l'icône **Historique** pour voir le nombre de pas que tu as faits les jours précédents, et tes records.
- Touche l'icône **Défi** pour déterminer un nombre de pas précis comme objectif à atteindre ! Tu peux aussi défier tes amis !
- Touche l'icône Stop pour arrêter le podomètre.
- Touche l'icône Remise à zéro pour remettre le compteur du podomètre à zéro.

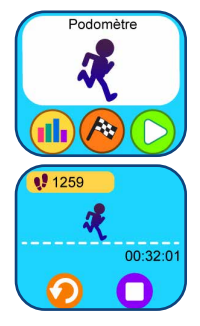

**Note** : le podomètre de cette montre est à usage de jeu uniquement. Les données ne sont pas aussi précises qu'un podomètre technique destiné aux adultes. Les mouvements du podomètre sont comptabilisés lorsque la montre est en mode Podomètre ou en mode Affichage de l'heure. Cette fonction est temporairement suspendue lorsque l'enfant utilise les autres activités de la montre.

# **9. <b>***O*. Jeux

Ta **KidiZoom**® **Smartwatch MAX** comprend 3 jeux.

- Parcours glacial
- Archéologie
- Voyage dans l'espace

#### **Parcours glacial**

Le pingouin joue à cache-cache avec ses autres amis pingouins. Aide-le à attraper le plus de poissons possible et à trouver ses amis.

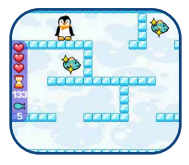

#### **Archéologie**

Aide les experts à trouver les bons objets.

Quand un objet traverse le scanner, tu vois ce qui se trouve à l'intérieur. Déplace l'objet une fois sorti du scanner vers la bonne personne qui doit le récupérer.

#### **Voyage dans l'espace**

Attrape toutes les étoiles et évite les obstacles à bord de ton vaisseau. Touche l'écran pour le faire monter.

### **10. Sons amusants**

Marche comme un escargot ou cours comme une fusée ! Choisis parmi 10 effets sonores différents et bouge tes mains avec la montre **KidiZoom**® **Smartwatch MAX** pour jouer.

### **11. Défis physiques**

Les défis physiques sont une manière amusante de tester tes capacités. Ils incluent trois activités qui comptent tes mouvements : Course à pied, Danse rigolote et Super saut. Glisse ton doigt sur l'écran ou appuie sur les flèches pour choisir une activité.

#### **A. Course à pied**

Choisis une durée, puis commence à courir le plus vite possible ! Pendant que tu cours, le personnage à l'écran court aussi. Il va faire son maximum pour courir aussi vite que toi ! Touche le chronomètre pour sélectionner une durée pour ta course, fais glisser ton doigt à l'écran pour choisir un personnage, touche l'icône Lecture et commence à courir ! Lorsque le temps sera écoulé, la montre t'indiquera le nombre de pas effectués.

#### **B. Danse rigolote**

Sélectionne une musique et commence à danser. Pendant que tu danses, le personnage à l'écran danse avec toi ! Touche la note de musique pour sélectionner une mélodie, fais glisser ton

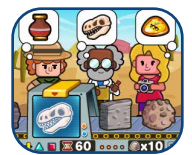

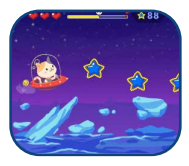

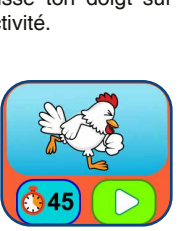

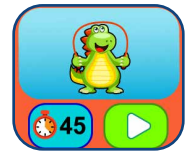

doigt à l'écran pour choisir un personnage, touche l'icône Lecture et commence à danser !

#### **C. Super saut**

Choisis une durée, puis commence à sauter le plus de fois possible ! Pendant que tu sautes, le personnage à l'écran saute aussi. Il va faire son maximum pour faire autant de bonds que toi ! Touche le chronomètre pour sélectionner une durée pour cette activité, fais glisser ton doigt à l'écran pour choisir un personnage, touche l'icône Lecture et commence à sauter ! Lorsque le temps sera écoulé, la montre t'indiquera le nombre de bonds effectués.

# **12. Attrape-monstres**

Attention : ne pas jouer à ce jeu près des routes ! Il y a des monstres invisibles qui se cachent tout autour de nous. Utilise l'attrape-monstres sur ta montre pour pouvoir les trouver et les capturer. Augmente ton niveau et obtiens de l'expérience et des prix spéciaux dans ta course effrénée aux 80 monstres !

#### **Le mode Attrape-monstres**

Lorsque tu entres dans le mode Attrape-monstres pour la première fois, tu vois apparaître les objets en face de toi en noir et blanc grâce à l'appareil photo. En marchant, ta montre fait apparaître des traces de la présence d'un monstre. Cadre les monstres colorés sur ton écran et touche l'écran plusieurs fois lorsqu'ils sont bien positionnés dans ta cible. Désormais, le monstre est entièrement révélé et capturé ! Continue d'appuyer jusqu'à ce que le monstre n'ait plus du tout d'énergie !Tu devras jeter un sort pour découvrir certains monstres en reliant les points sur l'écran. Relie les points pour constituer une forme et le monstre

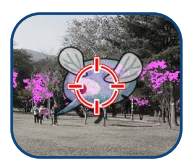

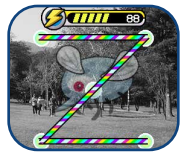

apparaîtra. Chaque fois que tu captures un monstre, tu gagnes des Points d'Expérience (EXP) et ton Pouvoir Magique (PM) augmente.

**Note** : nous suggérons une lumière naturelle ou une lumière blanche pour jouer à ce jeu. Certaines lumières, comme les lumières fluorescentes ou les lumières jaunes peuvent affecter l'habilité de l'appareil photo à détecter correctement les couleurs.

#### **Le mode Exploration**

Lorsque tu vois l'icône de l'homme en mouvement. continue de marcher pour atteindre le prochain monstre. Tu peux voir la distance pour atteindre le prochain monstre en bas de l'écran. Fais attention, le long du chemin, certains objets magiques peuvent apparaître pour augmenter tes PM et tes EXP.

Tu peux retrouver des informations sur les monstres et ton niveau dans le menu principal Attrape-monstres :

Livre des monstres : tout ce qu'il faut connaître sur les monstres que tu as découverts.

**Album des monstres :** tu peux visionner ici les photos que tu as prises lors de la capture de tes monstres.

**Niveaux et récompenses :** tu peux retrouver ici tes points EXP et PM, ton niveau actuel et toutes les médailles que tu as gagnées.

### **13. Résolution de puzzles**

Ici tu pourras créer tes propres puzzles avec tes photos.

Dans le premier menu,

- Touche l'icône Ajouter un puzzle **than** pour créer ton propre puzzle.
- Touche l'icône Démarrer pour résoudre ton puzzle.
- Touche l'icône Collection de puzzles **D** pour voir tes puzzles sauvegardés.

Pour résoudre un puzzle :

- Déplace la pièce au bon endroit pour qu'elle s'emboîte dans la bonne pièce.
- Touche l'icône Suivant **D** pour faire un autre puzzle.

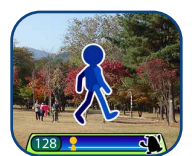

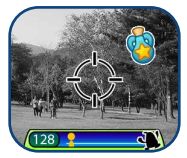

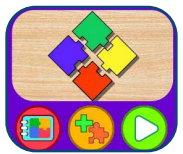

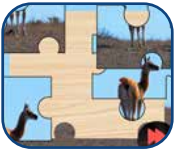

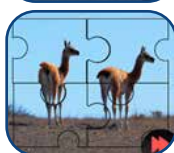

Pour créer un nouveau puzzle, tu dois d'abord choisir une photo.

Navigue dans tes photos et touche l'icône de la coche **pour confirmer** ton choix.

Ensuite, choisis un modèle puis confirme-le en touchant la coche Au menu suivant :

- Navigue vers la gauche ou vers la droite des puzzles sauvegardés.
- Touche l'icône Démarrer pour résoudre le puzzle sélectionné.
- Touche l'icône Poubelle **in** pour afficher le menu de suppression.

### **14. Téléchargements**

Après avoir téléchargé **l'Explor@ Park** de **VTech** et enregistré un compte, il sera possible de connecter la **KidiZoom**® **Smartwatch MAX** à un ordinateur pour télécharger plus de contenus. Le contenu téléchargé est accessible en sélectionnant l'icône de téléchargements du menu principal de la montre.

Tutoriel pour télécharger **l'Explor@ Park** Suivre les étapes suivantes pour télécharger **l'Explor@ Park** :

- 1. Connecter la **KidiZoom**® **Smartwatch MAX** à l'ordinateur en utilisant le câble micro-USB inclus.
- 2. Cliquer sur le lien « **Download Website** » dans le disque « **VTECH 5316** » qui apparaît sur l'ordinateur ou se rendre sur le lien suivant : **https://www.vtech-jouets.com/telechargements**
- 3. Télécharger et installer **l'Explor@ Park.**
- 4. Lancer **l'Explor@ Park** et profiter du large contenu prévu pour votre **KidiZoom**® **Smartwatch MAX** .

**Note** : pour plus de détails sur le téléchargement de contenu, consulter la section d'aide en ligne **Gestion des téléchargements**. Il est possible de voir la taille de chaque téléchargement et de supprimer des contenus pour libérer de la mémoire. Pour supprimer du contenu, choisir le contenu et toucher l'icône de suppression pour afficher le menu de suppression. Toucher pour confirmer la suppression.

**Note** : une fois le contenu supprimé, il est possible de le télécharger de nouveau sur la montre via **l'Explor@ Park**.

# **15. Maître de l'heure**

Cette activité va t'aider à apprendre à lire l'heure.

- Touche le hibou ou l'horloge pour qu'il/elle te dise l'heure sur le cadran analogique et numérique.
- Touche l'icône de l'heure ou des minutes pour choisir l'heure que tu veux.

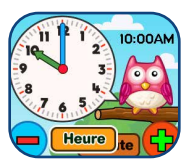

• Touche l'icône + ou l'icône - pour ajuster tes heures ou tes minutes.

# **16. Dessin**

Ici tu pourras créer tes propres dessins et les sauvegarder sur la montre.

- Touche l'icône du crayon  $\bigotimes$  pour commencer un nouveau dessin.
- Touche l'icône de la galerie  $\mathbb{R}$  pour voir les dessins sauvegardés.
- Sur l'écran de dessin, touche l'écran pour commencer ton dessin. Touche la flèche Haut pour voir des outils de dessin.
- Dans le menu Outils de dessin, tu peux choisir différentes couleurs.
- Touche l'icône Gomme  $\bigcirc$  pour effacer des parties de ton dessin en touchant sur l'écran les parties à effacer.
- Touche l'icône Retour **D** pour annuler la dernière action (maximum 3 fois).
- Touche l'icône Sauvegarder **D** pour sauvegarder le dessin. Tu pourras le retrouver dans la galerie.
- Dans la galerie, touche l'icône Modifier **(%)** pour modifier un dessin sauvegardé. Touche l'icône Poubelle **prime** pour afficher le menu de suppression.

### **17. Créateur de cadran photo**

Avec le Créateur de cadran photo, tu peux créer des cadrans personnalisés avec tes propres photos. À partir du menu principal, sélectionne une photo dans tes fichiers ou prends-en une nouvelle.

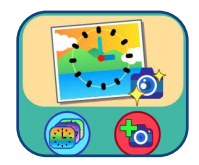

#### **Prendre une nouvelle photo**

• À partir du menu "Crée un nouveau cadran" appuie sur l'icône de l'appareil photo.

- Ensuite, dirige ton doigt sur l'écran ou sur les flèches pour sélectionner un nouveau cadran. Tu peux aussi choisir d'utiliser l'appareil photo à selfie en appuyant sur l'icône de changement de caméra en haut à gauche de l'écran.
- Positionne la montre en face de l'image que tu souhaites prendre et appuie sur l'icône Appareil photo en bas à gauche pour prendre une photo.
- Après avoir pris ta photo, elle apparaîtra sur l'écran. Si elle te convient, touche la coche verte en bas à droite pour valider le nouveau cadran photo. Pour en reprendre une autre, appuie sur l'icône rouge X en bas à gauche.
- Une fois que tu auras enregistré ton nouveau cadran photo, tu pourras le visionner dans la galerie. Tu trouveras ci-dessous des instructions pour naviguer dans la galerie et éditer des photos pour ton nouveau cadran. Touche le bouton Menu pour revenir au menu Cadran photo.

#### **Utilise une photo de ta galerie d'images**

- À partir du menu "Crée un nouveau cadran photo", appuie sur l'icône Album à droite.
- Ensuite, glisse ton doigt sur l'écran ou appuie sur les flèches pour sélectionner la photo que tu aimerais utiliser. Appuie sur la coche verte **pour confirmer une image.**
- Après avoir créé la photo pour ton cadran, tu pourras la visionner dans la galerie. Retrouve ci-dessous les instructions pour naviguer dans la galerie et éditer des cadrans photo. Appuie sur le bouton Menu pour retourner au menu Cadran photo.

#### **La galerie photo de ton cadran**

- Appuie sur les flèches pour voir toutes les photos que tu as prises.
- Appuie sur l'icône Poubelle pour afficher le menu de suppression.
- Appuie sur l'icône Crayon pour entrer dans le mode Édition et sélectionner un style différent d'horloge à utiliser avec ton image.

**Note** : les cadrans photo enregistrés apparaîtront dans le mode Écran d'horloge automatiquement.

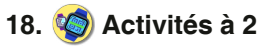

Tu peux connecter ta montre à une autre **Smartwatch MAX** pour jouer avec un ami ou envoyer des cartes. Il y a 3 activités à faire en connexion à 2 :

- Chasse au trésor
- Création de cartes
- Connexion entre 2 montres

#### **Chasse au trésor**

Touche l'icône Joue avec un ami **Rys<sup>9</sup> pour te connecter avec une** autre montre. Si tu préfères jouer contre l'ordinateur de la montre, touche l'icône Joue contre un robot  $\sqrt{8}$ 

Pour jouer avec un ami, la carte apparaîtra. Dépose 3 trésors puis touche la coche. Un écran apparaîtra demandant de scanner le code QR.

Demande à ton ami de scanner ce code dans son application Connexion à 2 montres.

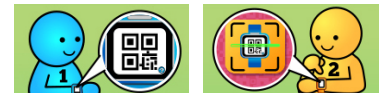

Assure-toi de bien garder ta montre stable pendant que ton ami scanne le code QR pour qu'il puisse aligner l'objectif sur le code. Les montres devraient être à une distance de 12-15 cm.

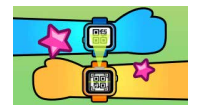

Dans le mode 2 joueurs, le premier joueur cache 3 trésors, tandis que le joueur 2 essaie de les trouver. Lorsque tu joues contre l'ordinateur, la montre cache les trésors et tu as 5 chances de les retrouver !

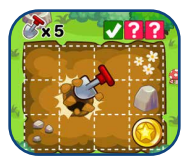

#### **Création de cartes**

Ici tu peux créer tes propres cartes en utilisant des modèles prédéfinis. Tu peux ensuite les envoyer à tes amis qui ont la même montre que toi.

Pour commencer à créer une carte, touche l'icône **门**。Pour voir les cartes sauvegardées, touche cette icône<sup>[編]</sup>

Pour créer une carte, touche l'icône Ajouter une image BD  $\langle \cdot \cdot \cdot \rangle$ , un fond d'écran (3), ou un message préécrit  $\odot$ . Quand la carte est finie, touche cette icône **D** pour sauvegarder la carte. Tes cartes sauvegardées se trouvent dans la galerie.

#### **A. Ajuster les éléments de la carte**

Quand tu ajoutes un élément à la carte, touche les flèches Gauche ou Droite pour voir les différentes options.

Tu peux aussi changer la taille et la position de l'image BD. Touche l'icône Taille nuis la flèche Gauche pour réduire la taille ou la flèche droite pour l'agrandir. Touche l'icône Position  $\bigoplus$  et déplace l'image dans la position que tu souhaites.

Pour les messages préécrits, tu peux changer la couleur du texte et sa position. Touche l'icône Couleur **(2)** puis les flèches Gauche ou Droite pour voir les différentes options de couleurs. Touche l'icône Position et déplace le texte dans la position que tu souhaites.

Quand tu as fini les ajustements, touche l'icône de la coche  $\sqrt{2}$  pour revenir au menu d'édition et faire d'autres ajustements ou sauvegarder la carte.

#### **B. Album de cartes**

Ici tu peux voir toutes les cartes que tu as créées ou reçues de tes amis. Touche cette icône  $\mathbb{R}$  pour partager la carte ou l'icône Poubelle pour la supprimer.

Quand tu touches l'icône Partage  $\mathbb{R}$  un code QR apparaît à l'écran. Demande à ton ami d'ouvrir son application Connexion entre 2 montres pour la scanner.

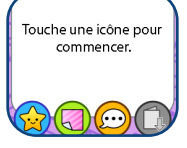

#### **Connexion entre 2 montres**

Utilise la fonction Connexion entre 2 montres pour scanner un code QR de la montre de ton ami. Tu pourras ainsi recevoir une carte postale ou jouer avec lui au jeu Chasse au trésor.

Assure-toi de bien garder ta montre stable pendant que ton ami scanne le code QR pour qu'il puisse aligner l'objectif sur le code. Les montres devraient être à une distance de 12-15 cm.

# **Bonus : le monstre du jour !** Utilise la fonction Connexion entre 2 montres pour scanner le code QR ci-dessus et découvrir de nouveaux monstres.

# **19. Réveil**

Tu peux régler une alarme en choisissant parmi une sélection de sonneries et d'animations. Tu peux également enregistrer ta propre voix pour l'utiliser comme alarme.

- Touche **l'icône de l'alarme** pour modifier l'heure de l'alarme.
- Touche l'icône de la cloche pour activer ou désactiver l'alarme.

#### **Pour changer l'heure de l'alarme :**

- Choisis l'heure et les minutes en passant ton doigt à l'écran.
- Touche **l'icône du haut-parleur** pour afficher le menu de sélection des sonneries. Il y a 6 sonneries d'alarme et une alarme pour laquelle tu peux enregistrer ta voix ou un son. Passe ton doigt à l'écran vers la droite ou vers la gauche pour écouter les sonneries et voir les animations.

Touche la coche pour confirmer ton choix.

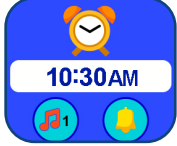

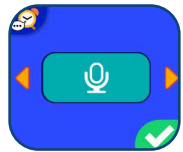

• Tu peux choisir d'enregistrer ta voix ou un son de ton choix pour créer ta propre alarme. Touche l'icône pour commencer l'enregistrement. Touche l'icône pour arrêter l'enregistrement. L'enregistrement s'arrêtera automatiquement après 3 secondes. Touche **l'icône Lecture** pour écouter l'enregistrement.

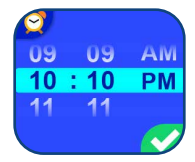

• Lorsque tu as choisi ton alarme, touche la coche pour confirmer.

**Note** : si la batterie est totalement vide, l'alarme devra de nouveau être réglée.

### **20. Rappel**

Tu peux enregistrer jusqu'à 30 rappels sur ta montre.

Touche l'icône Rappel sur la liste pour créer un nouveau rappel. Tu peux choisir une icône Événement ou utiliser une de tes photos comme icône. Ensuite, choisis les heures et minutes auxquelles tu voudrais voir apparaître le rappel.

Appuie sur la coche pour confirmer.

Les rappels sont listés du matin au soir. Touche l'icône de la cloche pour choisir de voir le rappel une fois, tous les jours, ou le désactiver. Touche l'icône Rappel pour modifier ou supprimer le rappel de la liste.

### **21. Chronomètre**

- Touche l'icône Lecture sur l'écran pour démarrer le chronomètre.
- Touche l'icône Chronomètre (en bas à gauche) ou passe ton doigt à l'écran pour changer le style du chronomètre. Il y a 5 styles amusants à choisir
- Lorsque le chronomètre est lancé, touche l'icône Pause pour le mettre sur pause. Touche l'icône Lecture pour reprendre le défilement du temps. Touche l'icône de la flèche Gauche pour arrêter le chronomètre et le remettre à zéro.

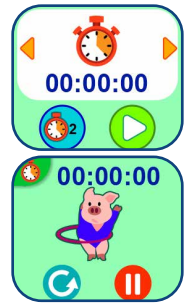

Utilise ton super calendrier tactile pour toujours être à jour ! Fais glisser ton doigt vers la gauche ou vers

la droite pour faire défiler les mois, ou fais glisser ton doigt vers le haut ou vers le bas pour faire défiler les années.

### **23. Sablier**

Utilise cette fonction pour effectuer un décompte.

- Touche l'icône **Lecture** pour démarrer le sablier.
- Touche l'icône **Sablier** ou passe ton doigt à l'écran pour changer le style du sablier. Il y a 5 sabliers différents à essayer.
- Touche l'heure pour entrer dans les réglages du sablier. Déplace ton doigt vers le haut ou vers le bas sur les minutes ou les secondes pour changer la durée. Une fois que tu as choisi la durée que tu souhaites, touche pour confirmer.
- Lorsque le sablier défile, touche pour le mettre sur pause. Touche de nouveau l'icône pour reprendre le défilement du temps. Touche pour arrêter le sablier et le remettre à zéro.

# **24. Réglages**

Dans les réglages, déplace ton doigt vers la gauche ou vers la droite pour afficher différents éléments. Tu peux effectuer les réglages suivants :

#### **Volume sonore**

- Touche + pour augmenter le volume sonore.
- Touche pour diminuer le volume sonore.

#### **Luminosité**

- Touche + pour augmenter la luminosité de l'écran.
- Touche pour diminuer la luminosité de l'écran.

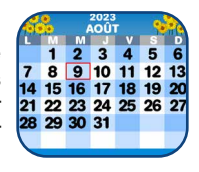

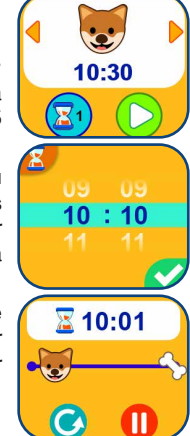

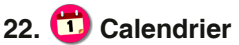

#### **Date**

- Touche l'icône du calendrier pour régler la date.
- Déplace ton doigt vers le haut ou vers le bas pour régler le jour, le mois et l'année.
- Touche l'icône du format de la date pour changer le format de la date (JJ/MM/AAAA pour afficher le jour en premier ou MM/JJ/AAAA pour afficher le mois en premier).
- Lorsque tu as choisi la date, touche pour confirmer.

#### **Heure**

- Touche l'icône de l'heure pour régler l'heure.
- Déplace ton doigt vers le haut ou vers le bas sur les heures, les minutes ou AM/PM pour faire défiler les options. (L'option AM/PM est disponible uniquement dans le format 12 heures.)
- Touche l'icône du format de l'heure pour changer le format de l'heure (12 heures ou 24 heures).
- Une fois tes réglages effectués, touche pour confirmer.

#### **Cadran 3D**

- Touche Oui pour activer la fonction Écran 3D.
- Touche Non pour désactiver la fonction Écran 3D.

**Note** : lorsque la batterie de la montre est faible, la fonction Écran 3D se désactive automatiquement.

#### **Réveil intelligent**

Lorsque le réveil intelligent est activé, l'écran s'allume lorsqu'on le touche deux fois de suite.

- Touche Oui pour activer la fonction Réveil intelligent.
- Touche Non pour désactiver la fonction Réveil intelligent.

#### **Thème**

- Touche l'icône des réglages pour sélectionner un thème pour le menu de la montre.
- Touche les flèches Gauche ou Droite pour changer le thème du menu.
- Une fois tes réglages effectués, touche pour confirmer.

#### **Réglages avancés**

• Mémoire

Tu peux voir la mémoire restante ou formater la montre. Suis les instructions à l'écran pour formater la mémoire.

**Note** : formater effacera toutes les données de la mémoire (tous les fichiers photo, vidéo et vocaux).

• Format de l'image

Les photos et les vidéos enregistrées sont au format : 4:3. Tu peux choisir parmi 2 options pour afficher l'image dans l'écran de visualisation ou dans la galerie :

Adapté à l'image (normal) : l'image est affichée à l'échelle réelle et les parties gauche et droite de l'image ne sont pas affichées.

Adapté à l'écran (réduit): l'image est à l'échelle de l'écran et elle est affichée entièrement.

• Résolution de la vidéo

Deux options sont disponibles pour la résolution de la vidéo :

160 X 120 : la taille de la vidéo est plus petite et tu peux enregistrer plus de vidéos.

320 X 240 : la qualité de la vidéo est meilleure et tu peux enregistrer moins de vidéos.

Affichage de l'heure

Tu peux régler la durée de l'affichage de l'heure. Touche les flèches Gauche ou Droite pour faire une sélection, puis touche la coche pour valider. Si tu souhaites que l'heure soit toujours affichée, sélectionne "toujours affichée" dans le menu. La luminosité de l'écran baissera si tu ne touches pas l'écran pendant au moins 10 secondes pour économiser la batterie. La fonction Cadran 3D n'est pas active lorsque l'écran est assombri.

**Note** : plus la durée de l'affichage de l'heure sera longue, plus la batterie sera déchargée rapidement.

• Balayage

Tu peux choisir la fréquence de balayage selon le pays dans lequel tu es. La fréquence par défaut est de 50 Hz pour l'Europe et de 60 Hz pour les États-Unis. Il est recommandé de conserver le réglage initial, excepté en cas de voyage.

• Contrôle parental

Les parents peuvent déterminer la limite de temps de jeu de leur enfant. Après avoir choisi une limite de temps de jeu (15, 30, 60 ou 90 minutes par jour), le temps passé à jouer sera compté. Une fois la limite atteinte, votre enfant ne pourra pas accéder aux jeux pendant la journée en cours. Lorsque les jeux sont desactivés, les jcônes présentes sur le menu principal seront différemment configurées.

**Conseil** : cette fonction s'adresse aux parents d'enfants qui ne savent pas encore lire. L'accès aux réglages est simple, il suffit de suivre les instructions présentes sur l'écran.

• Paramètres d'usine

Les paramètres d'usine effaceront les contenus stockés et réinitialiseront les paramètres d'usine par défaut, c'est-à-dire l'index des fichiers, le balayage, la résolution des vidéos, le niveau des jeux et les cadrans. Suivre les instructions à l'écran pour confirmer l'action.

**Note** : le temps limite de jeu sera réinitialisé si la date ou l'heure sont changées.

## **ENTRETIEN**

- 1. Recouvrir le port micro-USB avec le cache en caoutchouc lorsqu'il n'est pas utilisé afin de le protéger de la poussière et de l'eau.
- 2. Nettoyer la montre avec un chiffon légèrement humide.
- 3. Éviter toute exposition prolongée de la montre au soleil ou à toute autre source de chaleur.
- 4. Ce jouet est fabriqué avec des matériaux résistants. Néanmoins, lui éviter les chocs contre des surfaces dures et éviter tout contact avec l'eau.
- 5. Si les photos sont floues, cela peut provenir d'une poussière sur la lentille. Nettoyer la lentille :
	- en soufflant sur la lentille.
	- en utilisant un chiffon sec.

# À LIRE AVANT TOUTE UTILISATION D'UN JEU VIDÉO PAR VOUS-MÊME OU PAR VOTRE ENFANT

### **I. Précautions à prendre dans tous les cas pour l'utilisation d'un jeu vidéo. Évitez de jouer si vous êtes fatigué ou si vous manquez de sommeil.**

Assurez-vous que vous jouez dans une pièce bien éclairée en modérant la luminosité de votre écran. Lorsque vous utilisez un jeu vidéo susceptible d'être connecté à un écran, jouez à bonne distance de cet écran de télévision et aussi loin que le permet le cordon de raccordement. En cours d'utilisation, faites des pauses de dix à quinze minutes toutes les heures.

### **II. Avertissement sur l'épilepsie**

Certaines personnes sont susceptibles de faire des crises d'épilepsie comportant, le cas échéant, des pertes de conscience à la vue, notamment, de certains types de stimulations lumineuses fortes :

succession rapide d'images ou répétition de figures géométriques simples, d'éclairs ou d'explosions. Ces personnes s'exposent à des crises lorsqu'elles jouent à certains jeux vidéo comportant de telles stimulations, alors même qu'elles n'ont pas d'antécédent médical ou n'ont jamais été sujettes ellesmêmes à des crises d'épilepsie. Si vous-même ou un membre de votre famille avez déjà présenté des symptômes liés à l'épilepsie (crise ou perte de conscience) en présence de stimulations lumineuses, consultez votre médecin avant toute utilisation. Les parents se doivent également d'être particulièrement attentifs à leurs enfants lorsqu'ils jouent à des jeux vidéo. Si vous-même ou votre enfant présentez un des symptômes suivants : vertige, trouble de la vision, contraction des yeux ou des muscles, trouble de l'orientation, mouvement involontaire ou convulsion, perte momentanée de conscience, il faut cesser immédiatement de jouer et consulter un médecin.

# RÉSOLUTION DE PROBLÈMES

Consultez cette section si vous rencontrez des difficultés lors de l'utilisation de la **KidiZoom**® **Smartwatch MAX**.

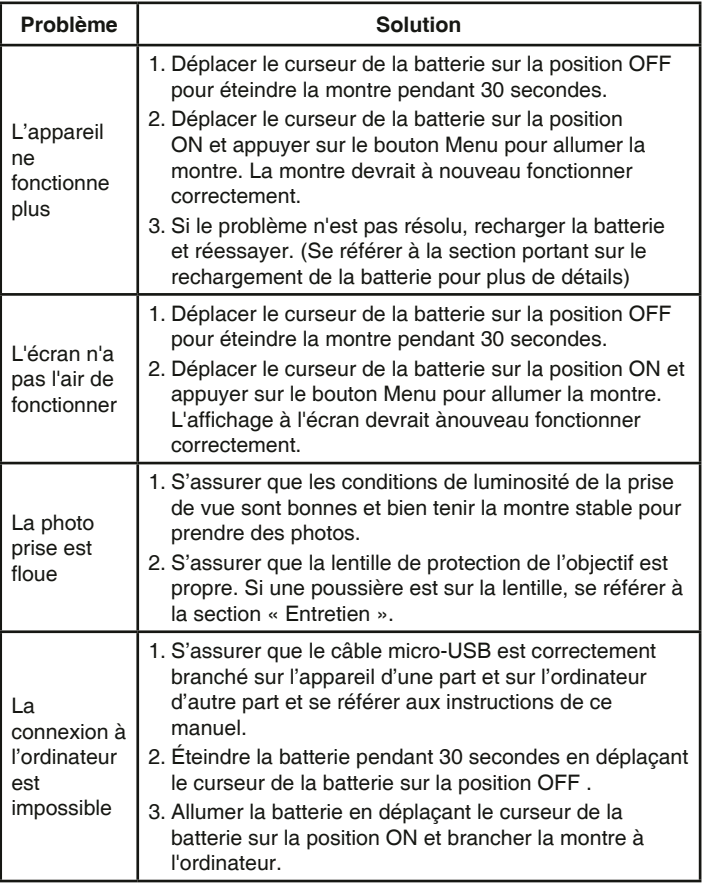

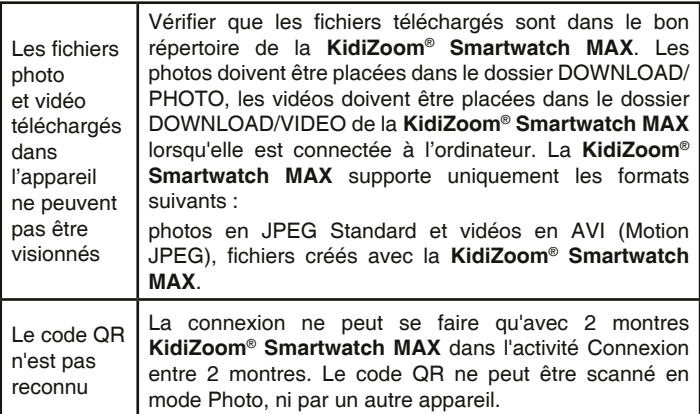

# Besoin d'aide sur nos produits ?

**Pour la France, la Belgique et la Suisse francophones :**

www.vtech-jouets.com, rubrique Assistance.

**Pour le Canada :** www.vtechkids.ca/fr, rubrique Soutien à la clientèle.

# Vous souhaitez consulter notre politique de garantie ?

**Pour la France, la Belgique et la Suisse francophones :**

www.vtech-jouets.com, rubrique Garantie.

Pour le Canada : www.vtechkids.ca/fr, rubrique Politiques.

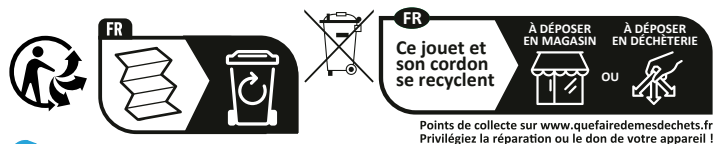

# **Venez découvrir tous nos produits sur notre site Internet :**

# **Pour la France : www.vtech-jouets.com Pour le Canada : www.vtechkids.ca/fr**

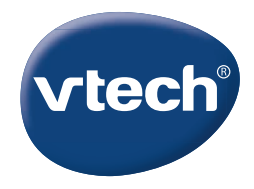

TM & © 2023 VTech Holdings Limited. Tous droits réservés. IM-531600-001 Version:1